# **Terraform Tips and Tricks**

**Nelson Calero** Pythian Principal Consultant

October, 2022

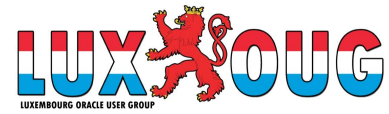

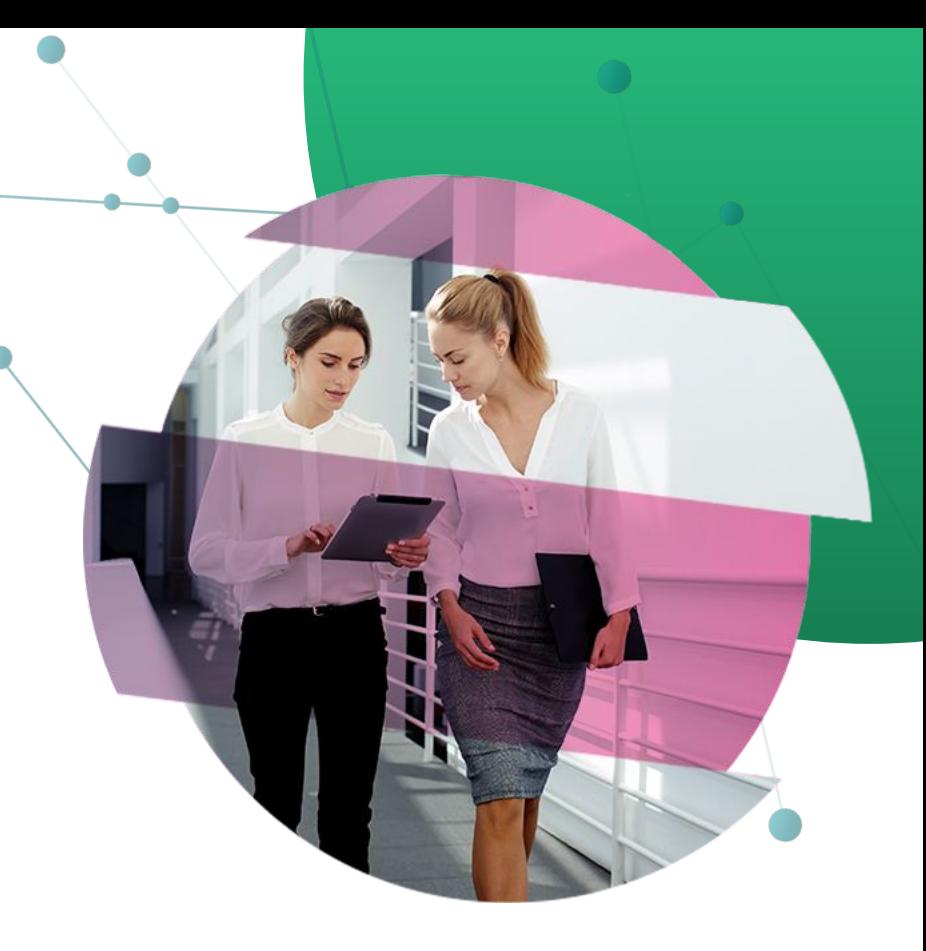

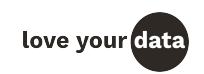

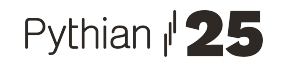

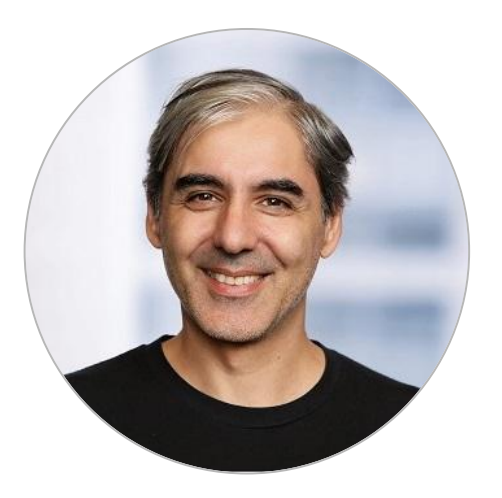

#### **Nelson Calero** Pythian Principal Consultant

- 20+ years Oracle database experience
- Oracle ACE Director
- Montevideo, Uruguay

LinkedIn: http://www.linkedin.com/in/ncalero

Twitter: @ncalerouy

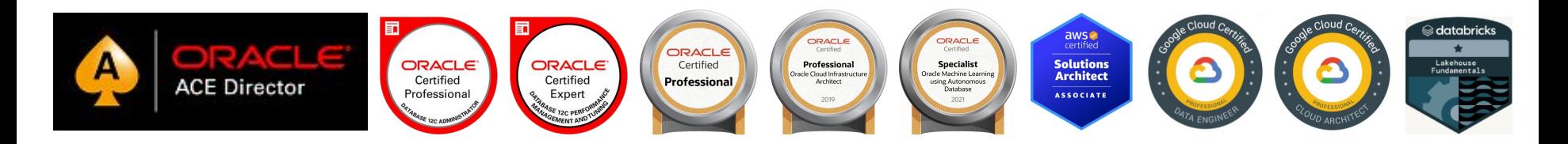

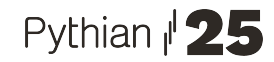

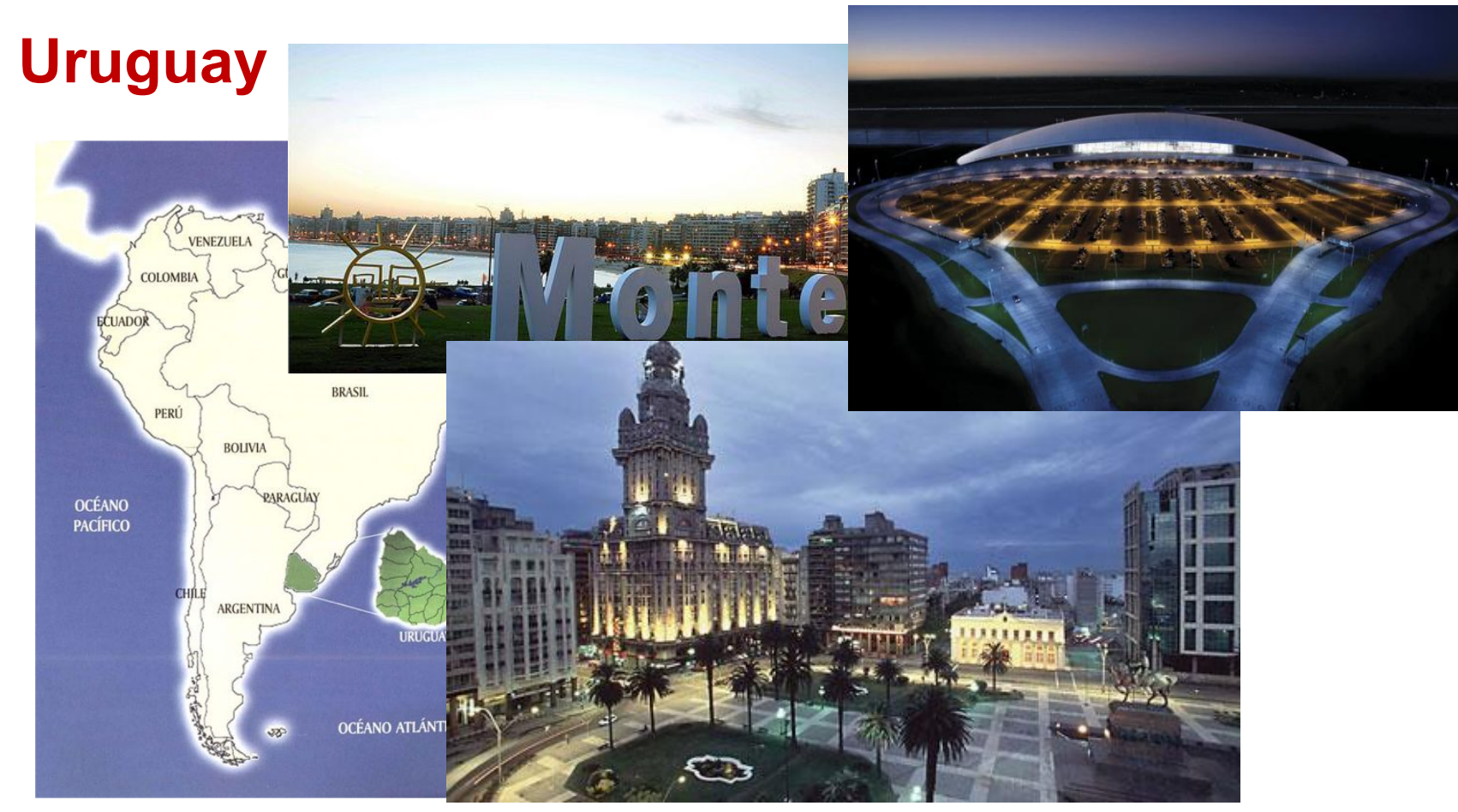

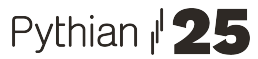

### Solutions designed to power the value of your data.

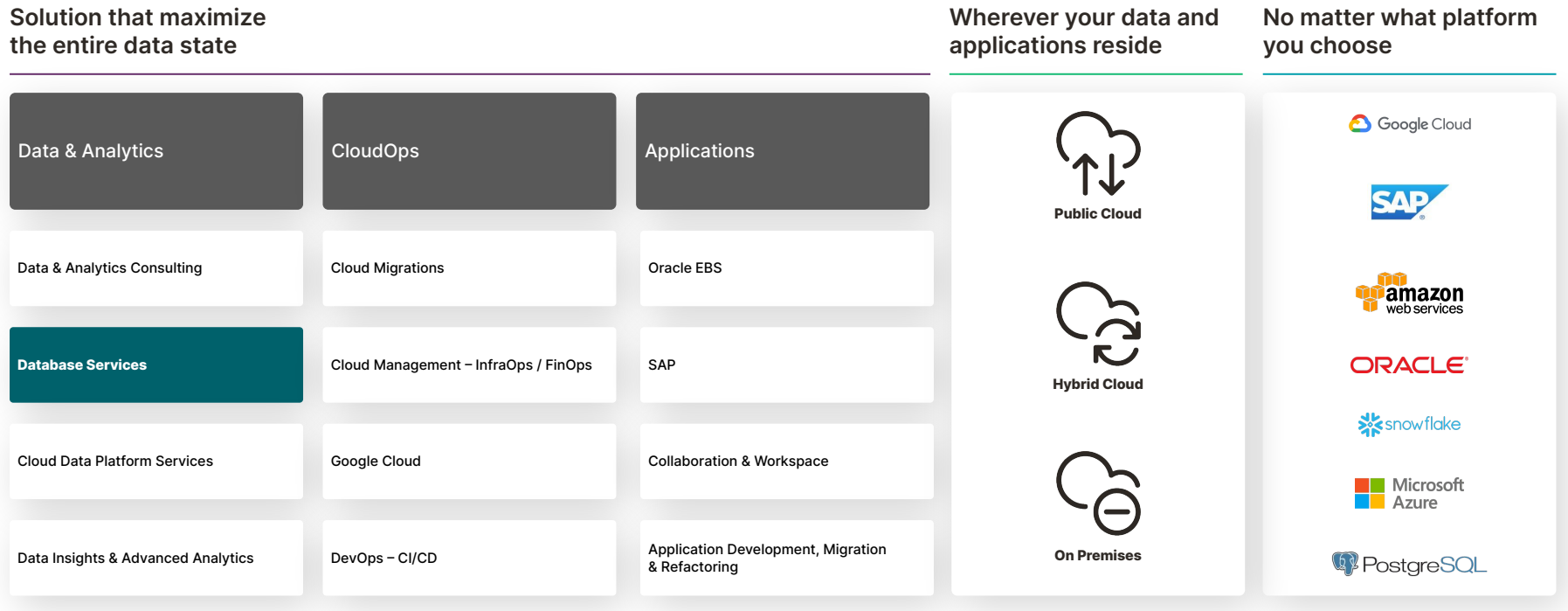

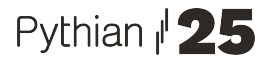

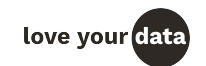

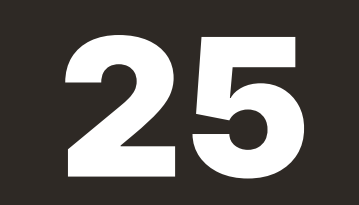

#### Years in Business

Pythian **25** 

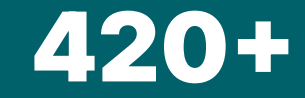

#### Experts across every Data Domain & Technology

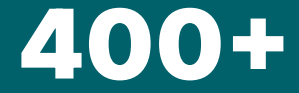

Global Customers

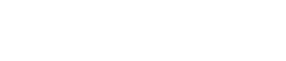

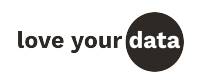

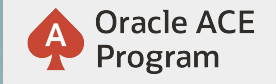

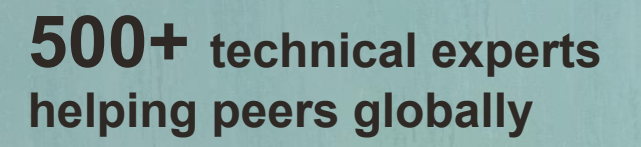

The **[Oracle ACE Prog](http://bit.ly/OracleACEProgram)ram** recognizes and rewards community members for their technical and community contributions to the Oracle community

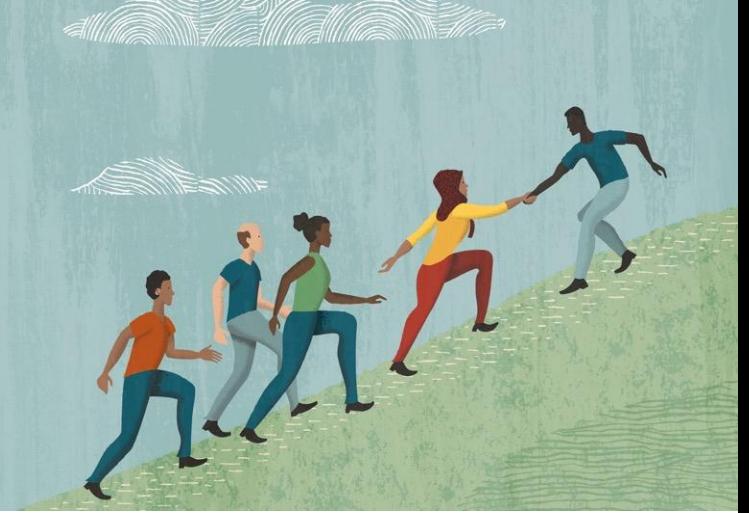

#### **3 membership tiers**

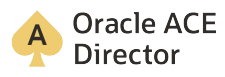

:

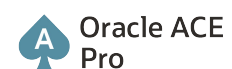

**Oracle ACE** Associate

**A** Oracle ACE

**Nominate yourself or someone you know:**

For more details on Oracle ACE Program:  $\overline{a}$  [ace.oracle.com/nominate](http://acenomination.oracle.com/) [ace.oracle.com](http://bit.ly/OracleACEProgram)

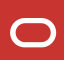

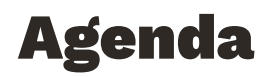

- $\rightarrow$  Terraform basics (1 slide)
- → Terraform Idiosyncrasy
- → Cloud provider Idiosyncrasy

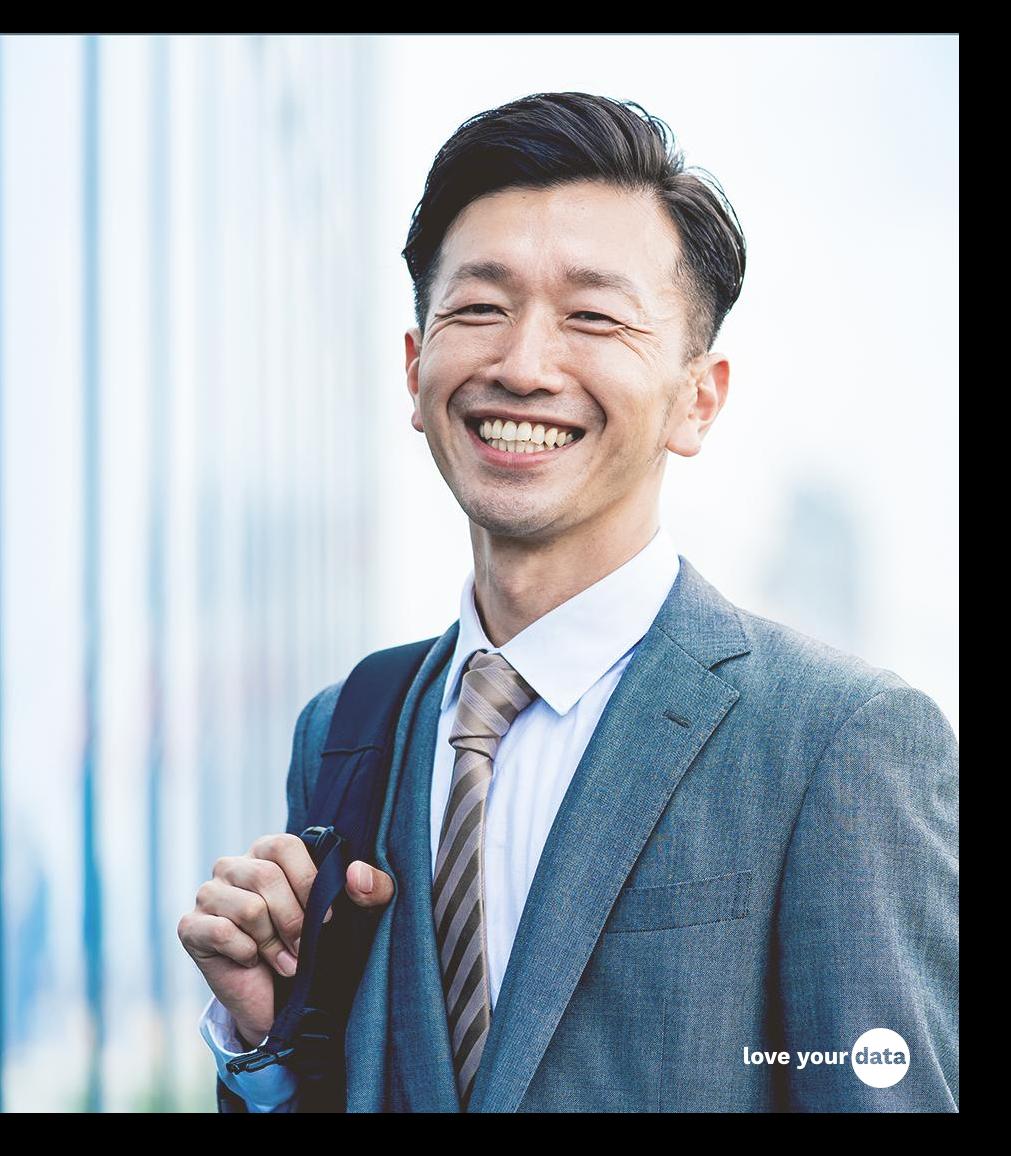

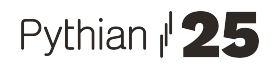

### Terraform basics

- Infrastructure as Code, declarative config files (HCL)
- Simple install standalone binary file
- Few operations plan/apply/destroy
- Providers implement how to deal with your resources. 1000+
- State file mapping of existing resources to TF configuration
- Simple structure
	- Reads code from current directory
	- Split code in files for readability: main.tf, variables.tf, outputs.tf
- Advanced configurations workspaces, modules, remote state files
- Changes in versions Features, state file format

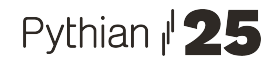

## Terraform basics

```
 required_providers {
     Infrastructure as Code, declarative config files (HCL)
                                                                       aws = \{source = "hashicorp/aws"
                                                                         version = " \sim 3.27"
     Simple install - standalone binary file
                                                                     }
                                                                    \qquad \qquad \}Few operations - plan/apply/destroy
                                                                     required version = ">= 0.14.9"}
     Providers - implement how to deal with your resources.
 • State file - mapping of existing resources to TF configura provider "aws" {
                                                                      profile = "default"
     Simple structure
                                                                     region = "us-west-1"}
       ○ Reads code from current directory 
       ○ Split code in files for readability: main.tf, variables.tf, output
                                                                   resource "aws_instance" "app_server" {
                                                                     = "ami-830c94e3"Advanced configurations - workspaces, modules, remote
                                                                     instance type = "t2.micro"Changes in versions - Features, state file format
                                                                     tags = {
                                                                        Name = "AppServerInstance"
     https://www.terraform.io/
                                                                    \qquad \qquad \}Lucas' blog:
                                                                    }
Pythian I' 2,5https://technology.amis.nl/continuous-delivery/provisioning/terraform/</u>
                                                                                                    love your data
```
terraform {

## Terraform idiosyncrasy

- 1) State file relevance
- 2) Concurrent work on same resources
- 3) Reducing scope of operations
- 4) Resource parameters validation
- 5) Re-using code
- 6) Available features = TF + provider

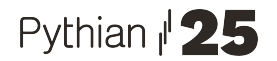

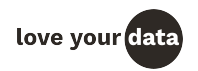

# Demo 1

Code taken from public Oracle repo (few changes for simplicity): <https://github.com/oracle/terraform-provider-oci/tree/master/examples/database/adb>

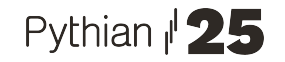

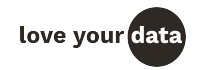

#### \$ **terraform plan**

Refreshing Terraform state in-memory prior to plan... The refreshed state will be used to calculate this plan, but will not be persisted to local or remote state storage.

------------------------------------------------------------------------

data.aws security group.sgpr: Refreshing state...

An execution plan has been generated and is shown below. Resource actions are indicated with the following symbols:

```
 + create
```
Terraform will perform the following actions:

```
 # aws_db_instance.master will be created
  + resource "aws_db_instance" "master" {
      + address = (known after apply)
      + allocated_storage = 500
    + apply immediately = (known after apply)
...
      + identifier = "nelson-pg14"
...
Plan: 1 to add, 0 to change, 0 to destroy.<u>Pythian Services Inc.</u>
<del>, ராமனர க</del>
```
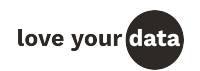

#### \$ **terraform plan** Refreshing Terraform state in-memory prior to plan... The refreshed state will be used to calculate this plan, but will not be persisted to local or remote state storage. data.aws security group.sgpr: Refreshing state... ------------------------------------------------------------------------ An execu<sup>-</sup>-query Resource with the following settions are setting are setting and the setting setting with the following setting s<br>Resource with the following symbols: DBClusterIdentifier, DBInstanceIdentifier: DBInstanceIdentifier, Engin + crea eVersion:EngineVersion}" --output table Terraform will perform the following actions: -------------------------------------------------------------------------------------- # **aws\_db\_instance.master will be created** +---------------------+------------------------+-------------------------------------+ + reso | DBClusterIdentifier | DBInstanceIdentifier | EngineVersion | | + address = (known after apply) +---------------------+------------------------+-------------------------------------+ + | None | nelson-ora19 | 19.0.0.0.ru-2021-07.rur-2021-07.r1 | + apply\_immediately = (known after apply) +---------------------+------------------------+-------------------------------------+... + identifier = **"nelson-pg14"** ... \$ **aws rds describe-db-instances --region=us-west-1 --db-instance-identifier nelson-pg14** DescribeDBInstances

<u>Pythian Services Inc.</u>

**Plan: 1 to add, 0 to change, 0 to destroy.**

<u>sturit a</u>

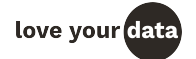

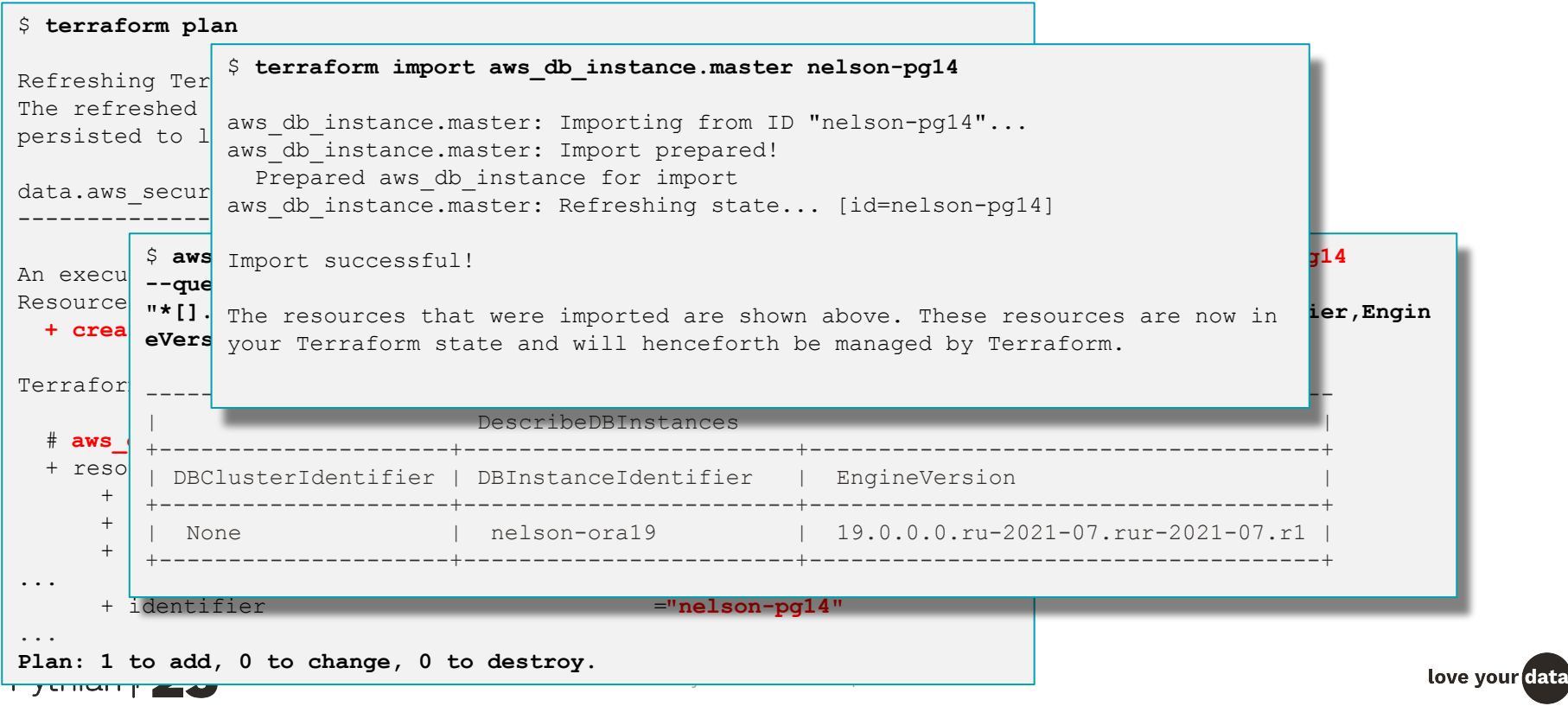

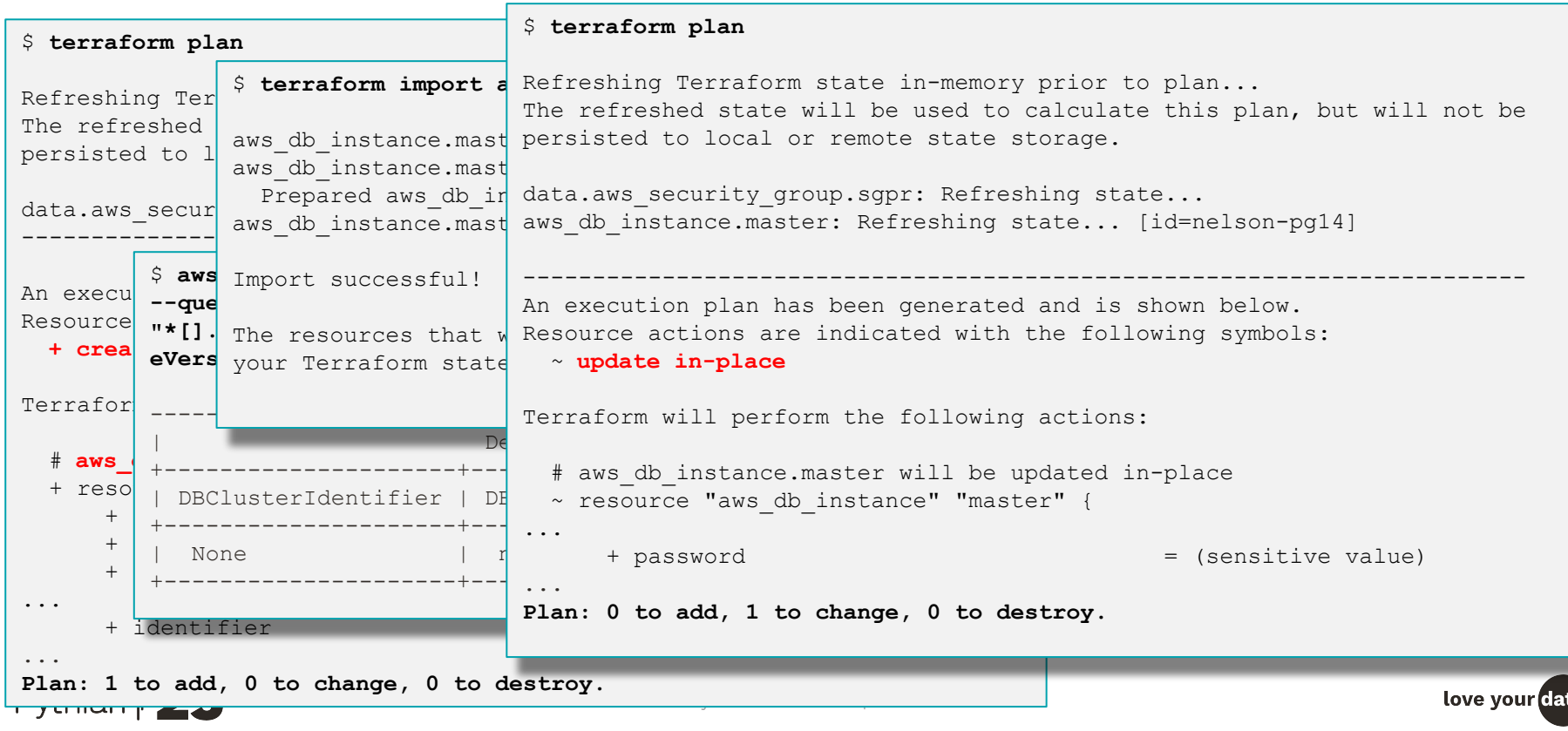

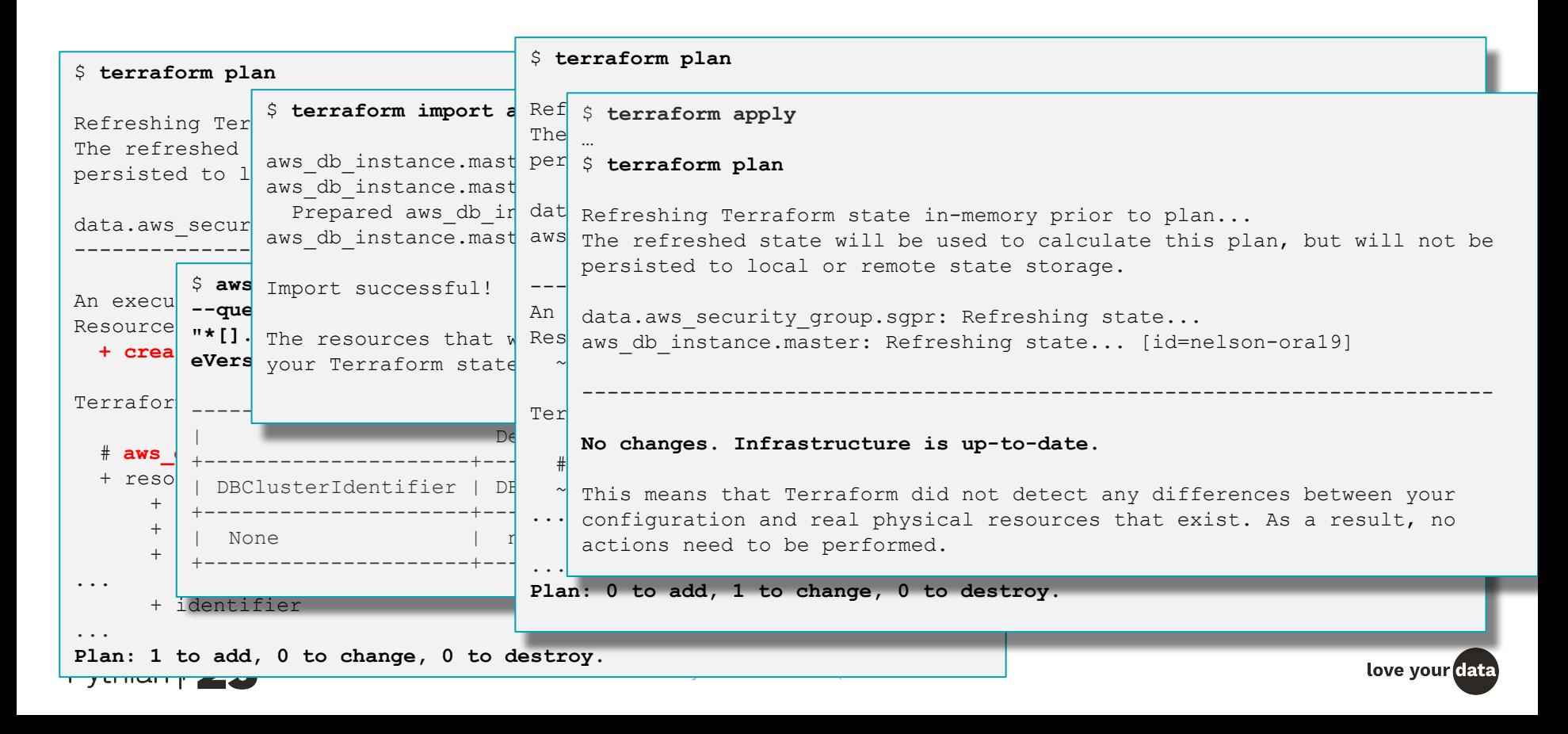

- Default state file is *terraform.tfstate* in current directory
- Critical data, requires good backup policy
- *terraform import* is not always able to recreate all attributes (ex: passwords, MySQL grants)
- Two key complementary features:
	- remote state file <https://www.terraform.io/language/state/remote>
	- **OCI discovery** [https://registry.terraform.io/providers/oracle/oci/latest/docs/guides/resource\\_discovery](https://registry.terraform.io/providers/oracle/oci/latest/docs/guides/resource_discovery)

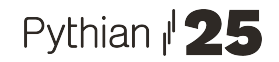

#### Terraform idiosyncrasy - state file / remote

● Remote state file - <https://www.terraform.io/language/state/remote>

```
remote_state {
  backend "s3" {
    bucket = "terraform-states"
    key = "networking/terraform.tfstate"
   region = "us-phoenix-1" endpoint = "https://acme.compat.objectstorage.us-phoenix-1.oraclecloud.com"
    shared_credentials_file = "../terraform-states_bucket_credentials"
   skip region validation = true
   skip credentials validation = true
   skip metadata api check = true
   force\_path\_style = true }
}
```
Ref: <https://docs.oracle.com/en-us/iaas/Content/API/SDKDocs/terraformUsingObjectStore.htm>

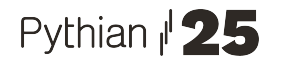

#### Terraform idiosyncrasy - state file / OCI discovery

### Demo 2

OCI discovery docs: [https://registry.terraform.io/providers/oracle/oci/latest/docs/guides/resource\\_discovery](https://registry.terraform.io/providers/oracle/oci/latest/docs/guides/resource_discovery)

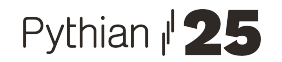

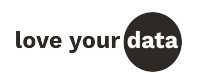

#### Terraform idiosyncrasy - state file / OCI discovery

*terraform-provider-oci* gets installed by terraform:

```
$ ls -lrt .terraform/providers/registry.terraform.io/hashicorp/oci/4.77.0/linux_amd64/
total 129320
-rw-r--r-- 1 calero calero 96384 May 31 17:31 CHANGELOG.md
-rw-r--r-- 1 calero calero 16725 May 31 17:31 LICENSE.md
-rw-r--r-- 1 calero calero 3071 May 31 17:31 README.md
-rwxr-xr-x 1 calero calero 132177920 May 31 17:31 terraform-provider-oci_v4.77.0
```
Discover databases and create the state file:

 $\Box$ 

```
 Pythian Services Inc | 20
$ mkdir discover
$ .terraform/providers/registry.terraform.io/hashicorp/oci/4.77.0/linux_amd64/terraform-provider-oci_v4.77.0 
-command=export -compartment id=$COMPID -services database -generate state -output path=../discover/
...
$ ls -lrt ../discover2
total 44
-rw-r--r-- 1 calero calero 10109 May 31 18:46 terraform.tfstate.tmp.backup
-rw-r--r-- 1 calero calero 22086 May 31 18:46 terraform.tfstate
-rw-r--r-- 1 calero calero 6085 May 31 18:46 database.tf
-rw-r--r-- 1 calero calero 38 May 31 18:46 provider.tf
-rw-r--r-- 1 calero calero 171 May 31 18:46 vars.tf
$
```
### Terraform idiosyncrasy - state file / OCI discovery

*terraform-provider-oci* gets installed by terraform:

```
$ ls -lrt .terraform/providers/registry.terraform.io/hashicorp/oci/4.77.0/linux_amd64/
total 129320
-rw-r--r-- 1 calero calero 96384 May 31 17:31 CHANGELOG.md
-rw-r--r-- 1 calero calero 16725 May 31 17:31 LICENSE.md
-rw-r--r-- 1 calero calero 3071 May 31 17:31 README.md
-rwxr-xr-x 1 calero calero 132177920 May 31 17:31 terraform-provider-oci_v4.77.0
```
Discover databases and create the state file:

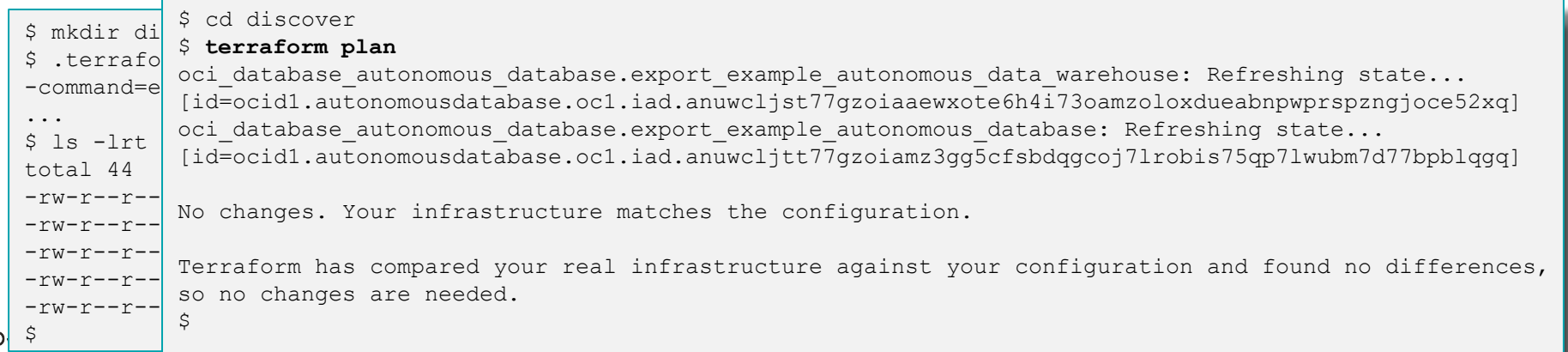

### Terraform idiosyncrasy - 2) concurrent work

#### \$ **terraform plan**

Refreshing Terraform state in-memory prior to plan... The refreshed state will be used to calculate this plan, but will not be persisted to local or remote state storage.

data.aws security group.sgpr: Refreshing state... aws rds cluster.master: Refreshing state... [id=nelson-auroramysql56] aws rds cluster instance.cluster instances[0]: Refreshing state... [id=nelson-auroramysql56-0] aws rds cluster instance.cluster instances[1]: Refreshing state... [id=nelson-auroramysql56-1] mysql user.monitor: Refreshing state... [idmonitor@%]

**Error: Could not connect to server: dial tcp 127.0.0.1:3306: connect: connection refused**

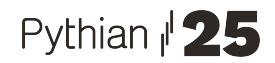

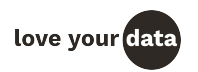

#### Terraform idiosyncrasy - concurrent work

```
$ terraform plan
Re\int \frac{Re\int}{\int} terraform plan...
\frac{1}{\pi} referreshed states will be used to calculate this plan, but will not be used to calculate this plan, but will not be used to calculate the used of \frac{1}{\pi}per ...<br>Error locking state: Error acquiring the state lock: ConditionalCheckFailedException: The conditional
dat Lock Info:<br>and Lock Info:
aws\begin{array}{cc}\n\text{avs} & \text{if } 1 \text{ or } 1 \text{ or } aws<br>Path: my-tf-state-286052569778/test/us-west-1/services/my-db/aurora-mysql/terraform.tfstate
aws<br>Operation: OperationTypePlan
mys<sub>q</sub>user.com/numeral/examples.com/numeral/examples... Examples state... Examples
Err Created: 2021-12-28 13:45:41.113713713 +0000 UTC
      ...
     request failed
         Version: 0.12.31
         Info:
      $
```
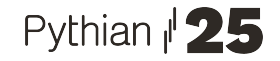

love your

#### Terraform idiosyncrasy - concurrent work

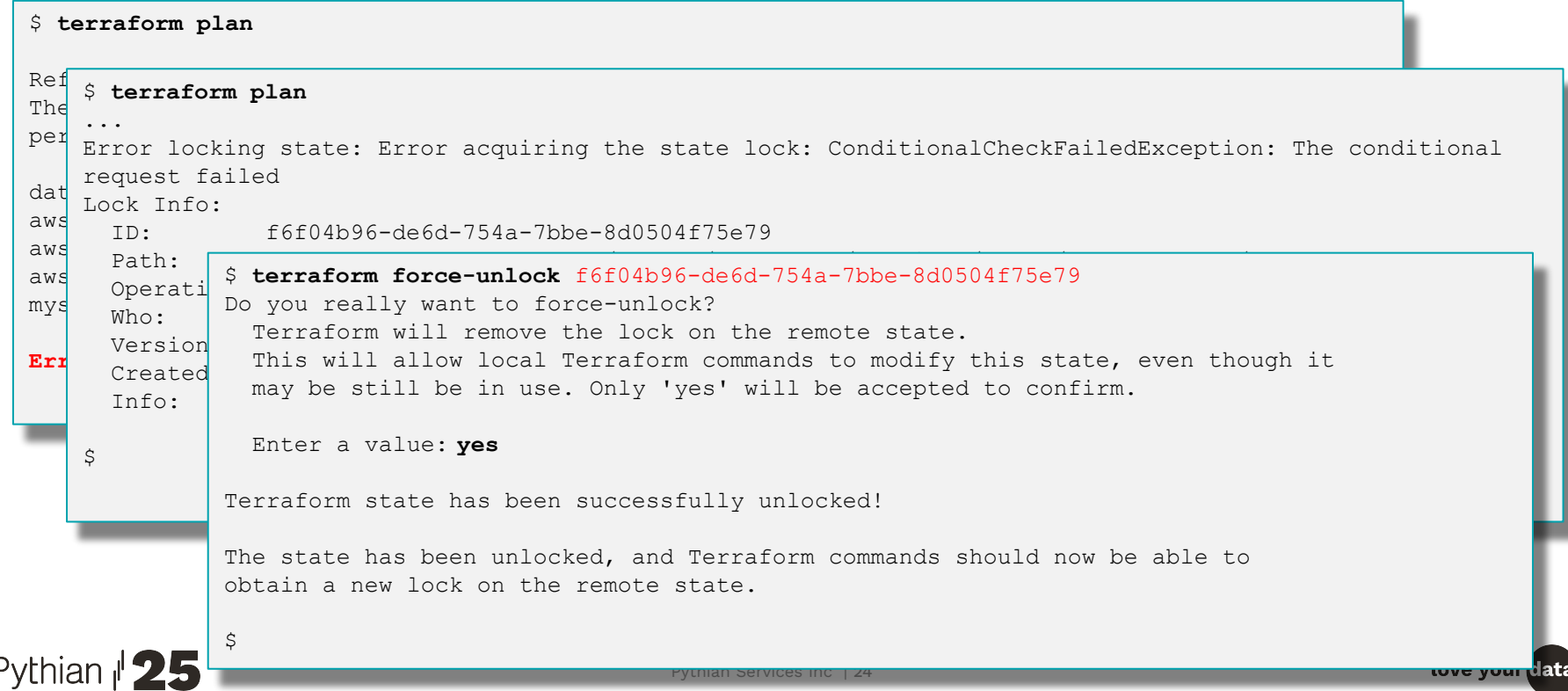

### Terraform idiosyncrasy - 3) reduce scope

#### \$ **terraform plan**

data.oci database autonomous db versionstest adb versions: Reading... oci database autonomous database.autonomous data warehouse: Refreshing state... [id=ocid1.autonomousdatabase.oc1.iad.anuwcljst77gzoiaaewxote6h4i73oamzoloxdueabnpwprspzngjoce52xq] oci database autonomous database.autonomous database: Refreshing state... [id=ocid1.autonomousdatabase.oc1.iad.anuwcljtt77gzoiamz3gg5cfsbdqgcoj7lrobis75qp7lwubm7d77bpblqgq] data.oci database autonomous databases.autonomous databases: Reading...

...

#### \$ **terraform state list**

Plan: 0 to d data.http.ip data.oci database autonomous db versions.test adb versions oci database autonomous database.autonomous data warehouse oci database autonomous database.autonomous database random\_string.adb\_admin\_password

> \$ **terraform plan -target oci\_database\_autonomous\_database.autonomous\_database** data.oci database autonomous db versions.test adb versions: Reading... oci database autonomous database.autonomous database: Refreshing state... [id=ocid1.autonomousdatabase.oc1.iad.anuwcljtt77gzoiamz3gg5cfsbdqgcoj7lrobis75qp7lwubm7d77bpblqgq]

**No changes. Your infrastructure matches the configuration.**

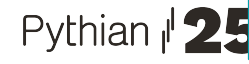

#### Terraform idiosyncrasy - 4) parameter validations

\$ **terraform apply**

… aws rds cluster.master[0]: Creating... aws rds cluster.master[0]: Still creating... [10s elapsed] aws rds cluster.master[0]: Still creating... [20s elapsed] aws rds cluster.master[0]: Still creating... [30s elapsed] aws rds cluster.master[0]: Still creating... [40s elapsed] aws rds cluster.master[0]: Creation complete after 42s [id=my-aurora] aws rds cluster instance.cluster instances[1]: Creating... aws rds cluster instance.cluster instances[0]: Creating...

**Error: error creating RDS Cluster (my-aurora) Instance: InvalidParameterCombination: RDS does not support creating a DB instance with the following combination: DBInstanceClass=db.t3.small, Engine=aurora-mysql, EngineVersion=5.7. For supported combinations of instance class and database engine version, see the documentation.**

 **status code: 400, request id: 7c15bd63-b7cf-47a3-8a10-faee35c3e9c4**

```
 on main.tf line 7, in resource "aws_rds_cluster_instance" "cluster_instances":
7: resource "aws rds cluster instance" "cluster instances" {
```
Error: error creating RDS Cluster (my-aurora) Instance: InvalidParameterCombination: RDS does not support creating a DB instance with the following combination: DBInstanceClass=db.t3.small, Engine=aurora-mysql, EngineVersion=5.7. For supported combinations of instance class and database engine version, see the documentation.

status code: 400, request id: a8cb9644-fbe2-40ee-929b-18094709cb33

```
 on main.tf line 7, in resource "aws_rds_cluster_instance" "cluster_instances":
 7: resource "aws rds cluster instance" "cluster instances" {
```
#### Terraform idiosyncrasy - 4) parameter validations

- Terraform pass parameters to the provider it runs the operation on the cloud service and it fails
- Some providers include *data sources* with *attributes* having a list of valid values for that (only if we use those when manipulating the resource)
	- Example: OCI Autonomous database [https://registry.terraform.io/providers/oracle/oci/latest/docs/data-sources/database\\_autonomous\\_db\\_versions](https://registry.terraform.io/providers/oracle/oci/latest/docs/data-sources/database_autonomous_db_versions)
- Additionally, simple validations can be incorporated in the variable definition:

```
$ grep -A13 "autonomous_database_db_workload" variables.tf
variable "autonomous database db workload" {
  depth1t = "OLP" validation {
    condition = anytrue( var.autonomous_database_db_workload == "OLTP",
      var.autonomous database db workload == "DW",
       var.autonomous_database_db_workload == "APEX",
       var.autonomous_database_db_workload == "AJD"
     ])
    error message = "Invalid autonomous database db workload value - allowed OLTP, DW, APEX and AJD."
\left\{\begin{array}{c} \end{array}\right\}}
```
#### Terraform idiosyncrasy - parameter validations

# Demo 3

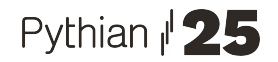

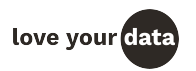

## Terraform idiosyncrasy - 5) reusing code

- Terraform by default read the current directory only
- Can include other directories using the "*module*" directive: [https://learn.hashicorp.com/collections/terraform/modules](https://learn.hashicorp.com/collections/terraform/modules?utm_source=WEBSITE&utm_medium=WEB_IO&utm_offer=ARTICLE_PAGE&utm_content=DOCS)

```
module "ec2_instances" {
   source = "terraform-aws-modules/ec2-instance/aws"
 version = "3.5.0"...
```
- Third party tools to re-using code (among environments and/or deployments) **terragrunt** example:
	- Standardize resource attributes (tags, HA, networking, security, parameters) between deployments in same or different environments and regions
	- Support different database engines and versions
	- Validations (possible but limited to same attribute expression)
	- Modules, variables and environments directory structure
- Extra features: hooks, functions, etc. check <https://terragrunt.gruntwork.io/> Pythian **25**

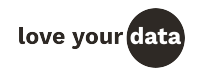

## Terraform idiosyncrasy - 6) "features"

- **Terraform binary** 
	- Aurora MySQL upgrade didn't work on TF versions lower than 0.12.31 (current version: 1.1.7)
- **Terraform provider** 
	- MySQL upgrade didn't work with AWS provider lower than 3.63.0 (several [bugs](https://github.com/hashicorp/terraform-provider-aws/issues/10714))
	- Resource discovery implemented in OCI (not in AWS as of today)
- Cloud provider limits/restrictions
	- Resource attributes are not validated (service restrictions) cause runtime errors
		- allowed instance type for a RDS version (both ways)
		- IOPS parameter when using gp2 storage
		- CLI commands to the rescue (to confirm allowed values)

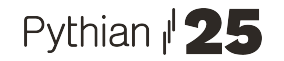

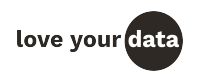

## Cloud provider idiosyncrasy

- You can get errors today that does not repeat tomorrow, as services improves
- Don't assume all services work the same for similar operations RTFM!
- Examples on AWS:
	- MySQL minor upgrade fails without any error not reproducible days later when repeating the test
	- RDS "create Aurora replica" is not available in some versions after upgrades
	- Aurora space used should be checked using metrics
	- RDS parameters have **apply\_mode** immediate or pending-reboot, but tricky to update running instances automatically (immediate mode)
	- Operations on RDS storage does not allow other operations until they finish and those can take long
		- Automatic space increment minutes
		- Change type between gp2 and IOPS hours

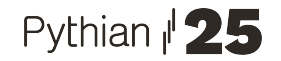

#### Terraform - parameters cheat sheet

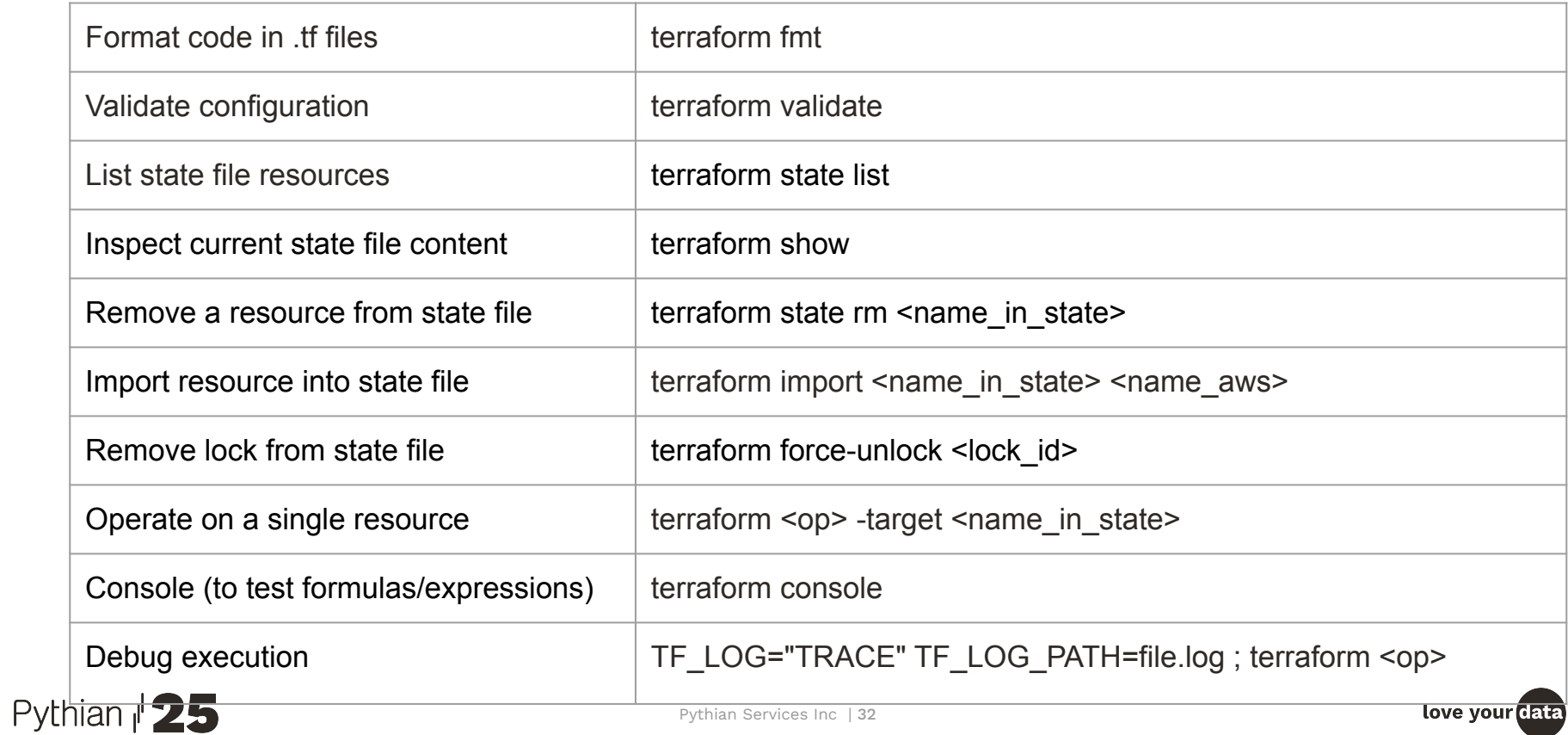

#### Terraform console

```
[c_ncalero@myhost ~]$ terraform console
> substr("19.2",0,2)
19
> split(".","19.2")
\sqrt{2} "19",
   "2",
]
> split(".","19.2")[0]
19
> element(split(".","19.2"),0)
19
> join("", ["oracle", substr("19.2", 0, 2), "small"])
oracle19small
> join("",["oracle",split(".","19.2")[0]])
oracle19
> exit
```
#### Pythian  $\sqrt{25}$

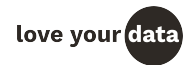

#### OCI CLI - useful validations

Available database versions for DB Systems using shape VM.Standard1.1

```
$ export COMPID=$(oci iam compartment list --query "data [?name=='mycmp'].{id:id}" | jq -r '.[].id')
 $ oci db version list -c $COMPID --db-system-shape "VM.Standard1.1" --output table
                     +-----------------------------+--------------+-----------------+
  is-latest-for-major-version | supports-pdb | version
 +-----------------------------+--------------+-----------------+
  | True | False | 11.2.0.4
  False | False | 11.2.0.4.210119
  | False | False | 11.2.0.4.210420 |
   | True | 12.1.0.2
  | False | True | 12.1.0.2.211019 |
  | False | True | 12.1.0.2.220118 |
  | False | True | 12.1.0.2.220419 |
  | True | 12.2.0.1 | True | 12.2.0.1
  | False | True | 12.2.0.1.211019 |
  | False | True | 12.2.0.1.220118 |
  | False | True | 12.2.0.1.220419 |
  | True | True | 18.0.0.0 |
  | False | True | 18.16.0.0 |
                                                  False | True | 19.15.0.0
   | True | True | 19.0.0.0 |
                                                  | True | True | 21.0.0.0 |
  | False | True | 19.13.0.0 |
                                                  False | True | 21.4.0.0
  | False | True | 19.14.0.0 |
                                                  False | True | 21.5.0.0
                                                  False | True | 21.6.0.0
Pythian \mathbb{P}5
                                                 +-------------+--------------+-----------+ Pythian Services Inc | 34
```
#### OCI CLI - useful validations

● ADBs created in compartment 'mycmp'

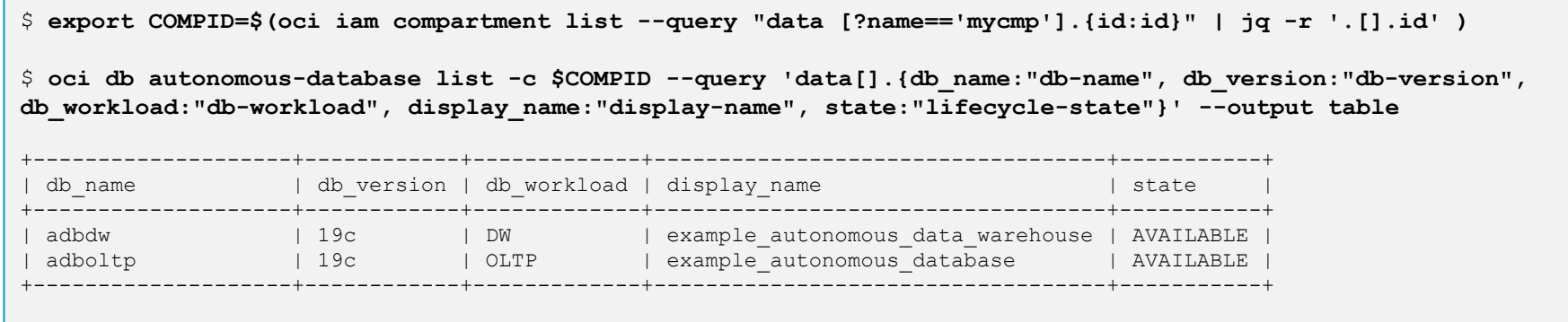

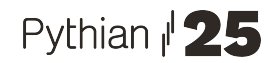

love your data

● Available Oracle EE versions for shape db.t3.small

\$ aws rds describe-orderable-db-instance-options --engine oracle-ee --db-instance-class db.t3.small --query "OrderableDBInstanceOptions[].{EngineVersion:EngineVersion}" --output text --region eu-west-1  $12.10.2 \text{ m}$ 

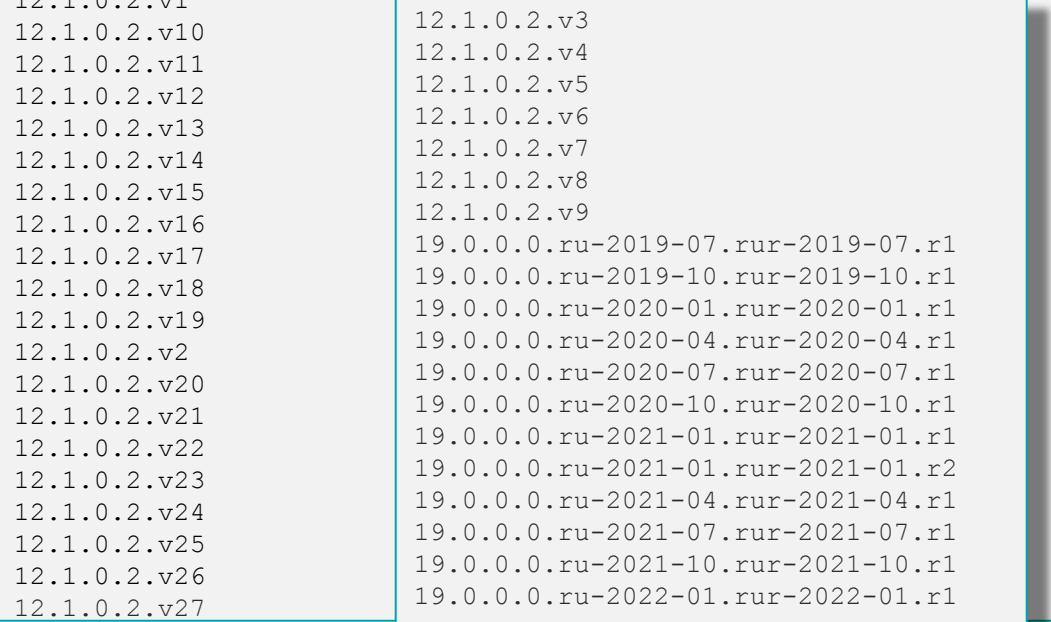

Supported upgrade paths for Oracle version 12.1.0.2

```
$ aws rds describe-db-engine-versions --engine oracle-ee --engine-version 12.1.0.2.v20 --query 
"DBEngineVersions[*].ValidUpgradeTarget[*].{EngineVersion:EngineVersion}" --output text
12.1.0.2.v21
12.1.0.2.v22
12.1.0.2.v23
12.1.0.2.v24
12.1.0.2.v25
12.1.0.2.v26
12.1.0.2.v27
19.0.0.0.ru-2020-04.rur-2020-04.r1
19.0.0.0.ru-2020-07.rur-2020-07.r1
19.0.0.0.ru-2020-10.rur-2020-10.r1
19.0.0.0.ru-2021-01.rur-2021-01.r1
19.0.0.0.ru-2021-01.rur-2021-01.r2
19.0.0.0.ru-2021-04.rur-2021-04.r1
19.0.0.0.ru-2021-07.rur-2021-07.r1
19.0.0.0.ru-2021-10.rur-2021-10.r1
19.0.0.0.ru-2022-01.rur-2022-01.r1
```
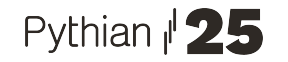

Space in use by aurora Mysql instances running in region us-west-1

\$ REGION=us-west-1; for i in \$(aws **cloudwatch list-metrics** --region=\$REGION --namespace AWS/RDS --metric-name VolumeBytesUsed --query "Metrics[].Dimensions[].{Name:Name, Value:Value}" --output table | grep DBClusterIdentifier | cut -d"|" -f3) ; do echo -n \$i " " ; aws **cloudwatch get-metric-statistics** --region \$REGION --namespace AWS/RDS --metric-name VolumeBytesUsed --dimensions Name=EngineName,Value=aurora-mysql --dimensions Name=EngineName,Value=aurora Name=DbClusterIdentifier,Value=\$i --start-time \$(date -u -d "1 days ago" '+%F') --end-time \$(date -u '+%F') --statistics Maximum --period 3600 --query "Datapoints[].{Timestamp:Timestamp, Maximum:Maximum, Unit:Unit}" | jq '.[] | .Maximum' | sort -u | tail -1 ; done | sort

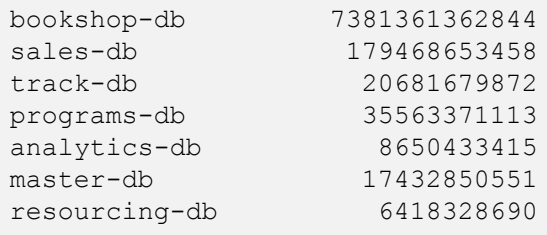

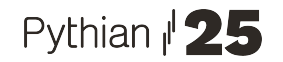

…

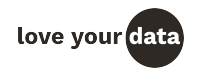

• Parameters set by user (we) in a RDS parameter group

```
$ aws rds describe-db-parameters --db-parameter-group-name mypg --region us-west-1 --query 
"sort_by(Parameters,&ParameterName)[?Source=='user'].{ParameterName:ParameterName, ApplyMethod:ApplyMethod, 
IsModifiable:IsModifiable, ParameterValue:ParameterValue}" --output table
```
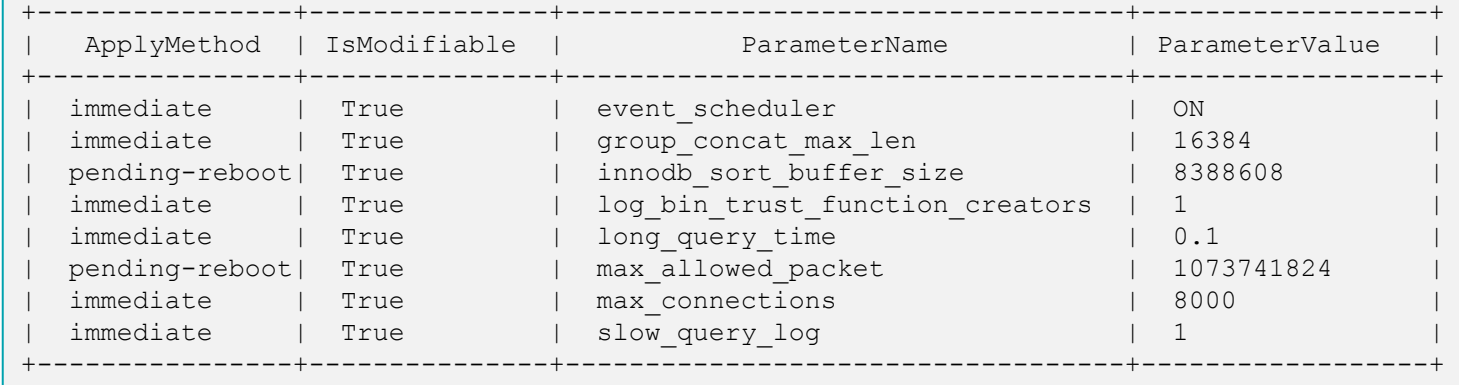

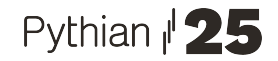

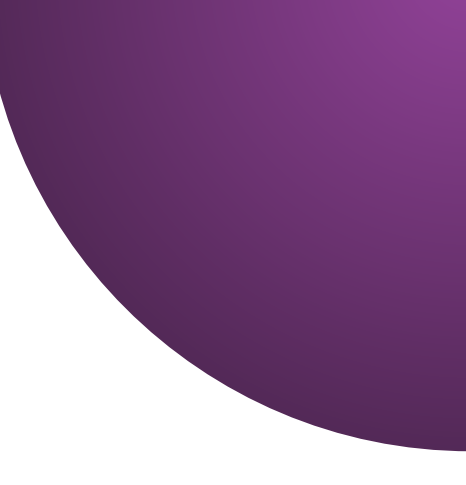

# Thank You / Questions?

[calero@pythian.com](mailto:pane@pythian.com)

@ncaleroy http://www.linkedin.com/in/ncalero

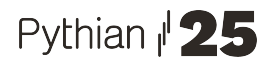